Para el alta de cuentas nuevas ir a la opción de Administración y dar Clic en Pre-registros Traspasos

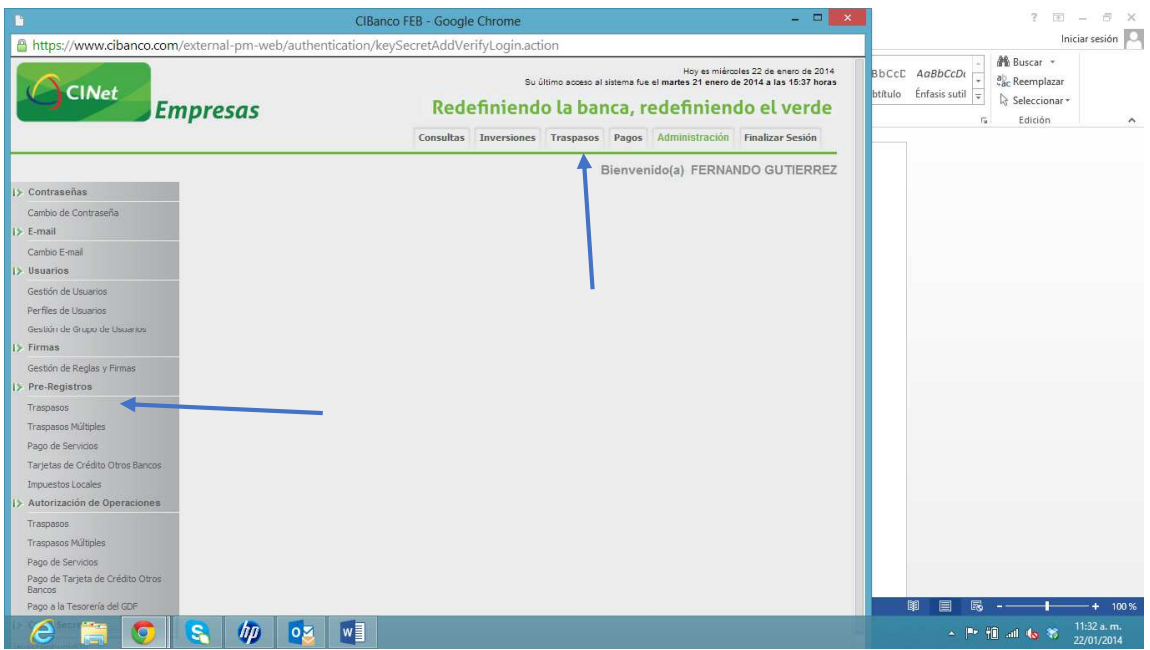

Seleccionar Nuevo Registro de Cuenta

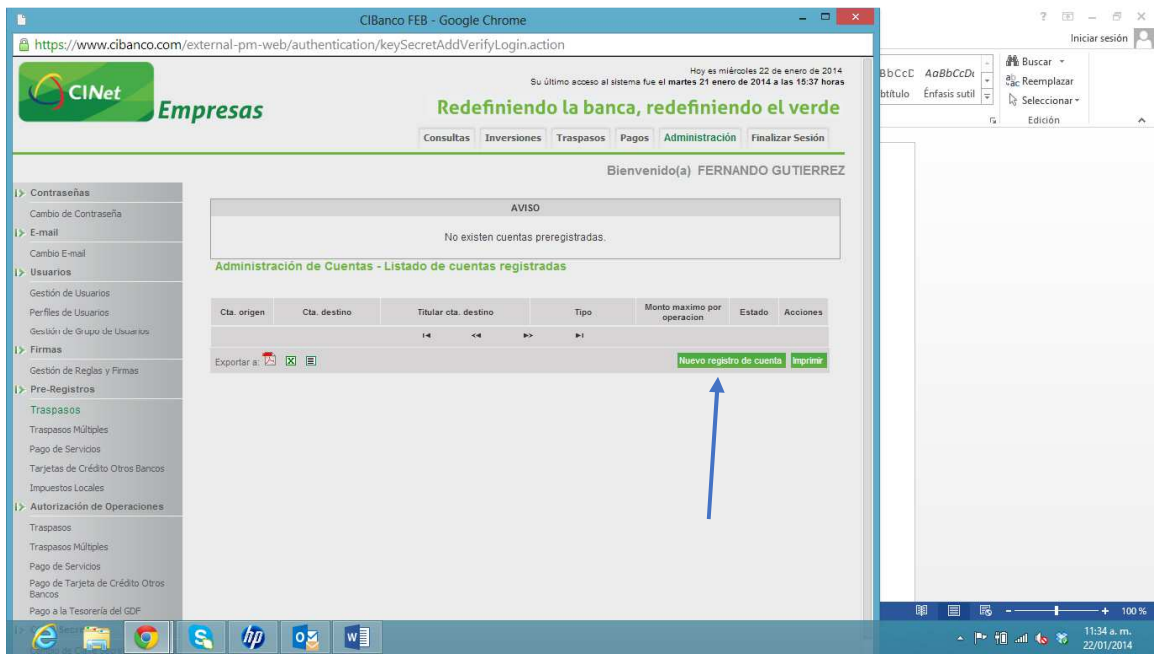

En tipo de Traspaso seleccionar Cuenta en otro Banco

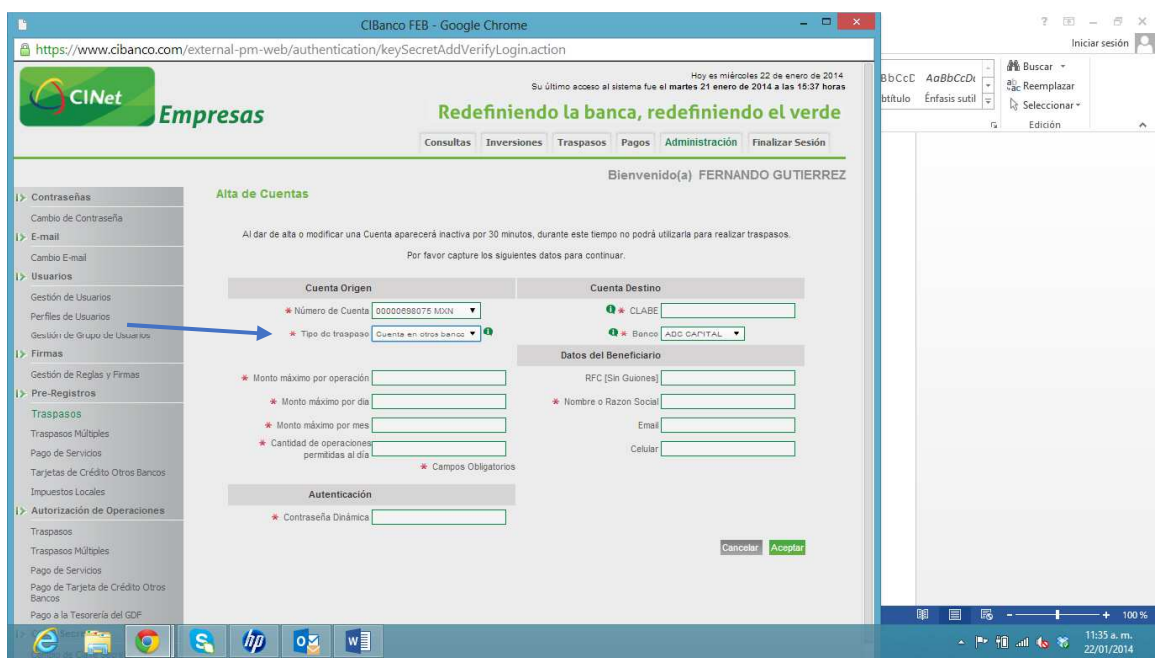

Seleccionar STP, llenar los campos obligatorios y capturar la Clabe Dinámica

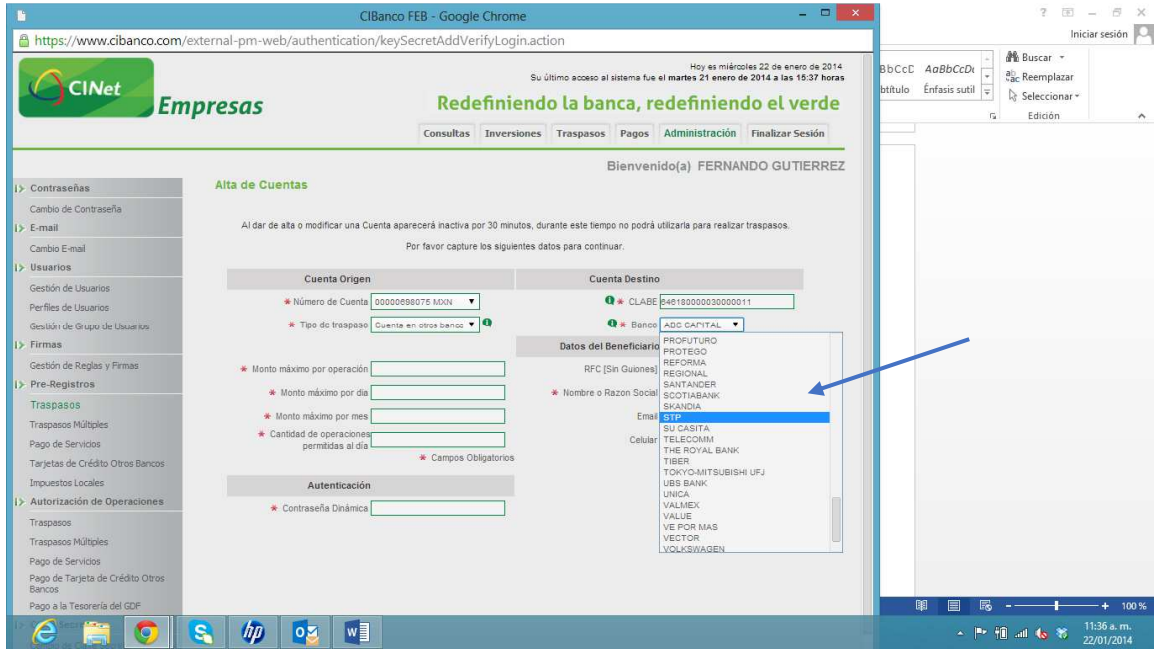

Debe esperar 30 min para que la cuenta quede activa.

## Para realizar el traspaso se selecciona la opción de Traspasos

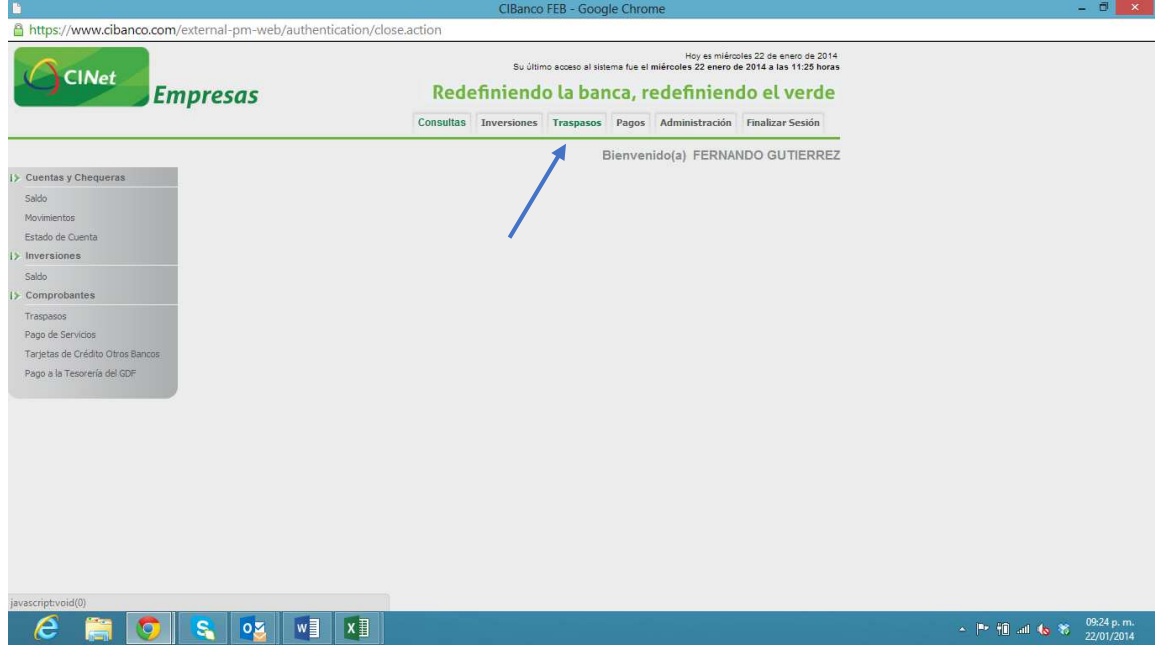

## Traspasos a Otros Bancos

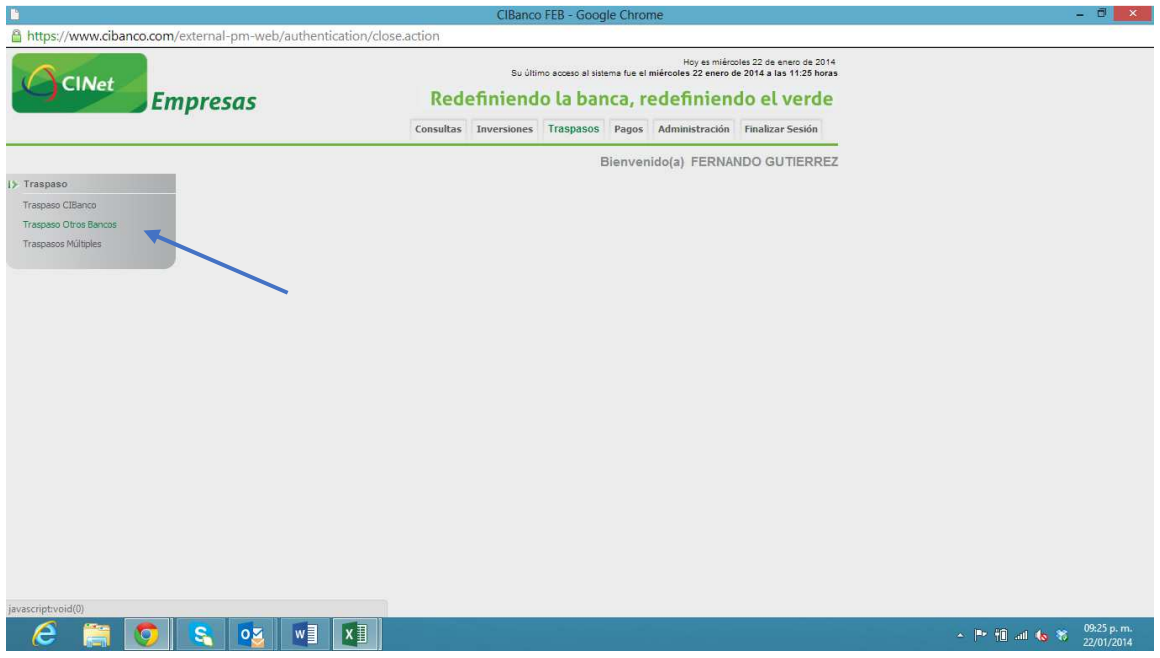

Se capturan todos los campos obligatorios y se da Click en Realizar Traspaso

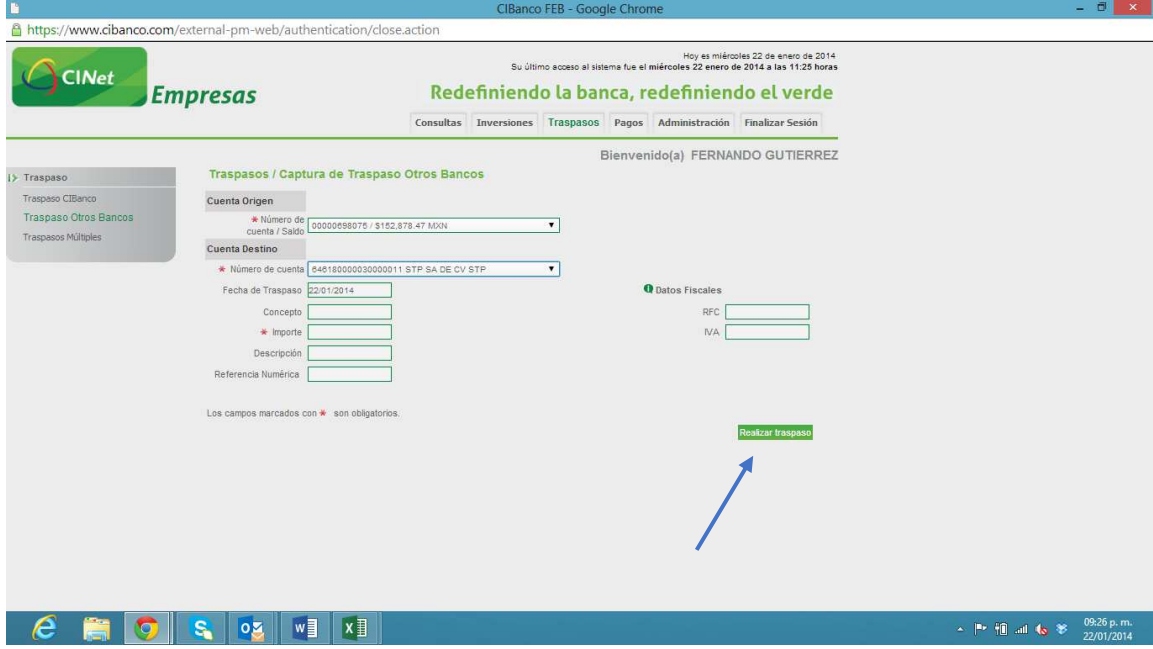

Si tuviera algún problema con la alta de la cuenta, favor de comunicarse a su Banco y solicitar ayuda al personal de la Banca electrónica.

O a los teléfonos de STP que están en la página www.stpmex.com